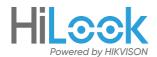

# **Hilook NVR 7 Steps Setup**

## Hardware Setup

- 1: NVR, Camera, Monitor
- 2: Router, Ethernet Cable

#### **Local monitoring**

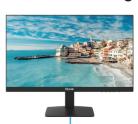

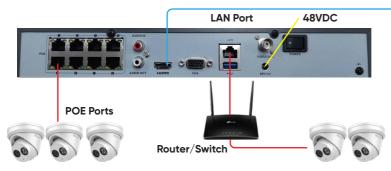

## 7-step Wizard

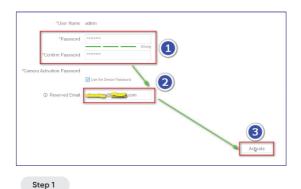

Step 2

Activate NVR and reserve an email for password resetting

Draw an unlock pattern or skip it

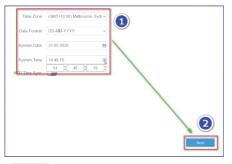

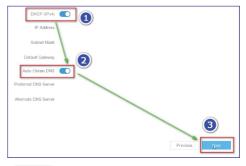

Step 3 Configure time settings

Step 4 Enable DHCP to Configure IP settings

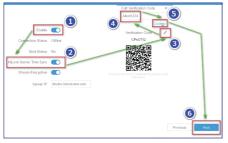

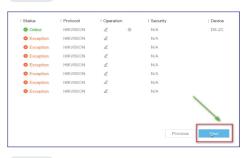

Step 5 Configure P2P settings, change verification code if necessary

Step 6 If camera is plug and play, click Next

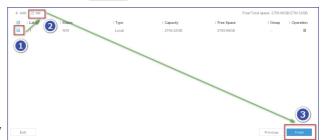

Step 7

Initialize the Hard Drive, then finish wizard. Now the NVR is **doing motion recording by default.** 

# Add NVR to Hilook: Simple steps to greater security standards

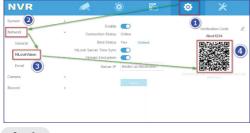

My Device
DS 7608N6 O EP(03516... <

Step 2
Scan QR Code to download
APP and add device.

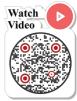

Step 1

Access the menu with QR Code page and make sure connection status (P2P status) is online.